#### Authoring Integrated, Dynamic Statistical Documents

S.E. Buttrey D. Nolan D. Temple Lang

Naval Postgraduate UC Berkeley Bell Labs

*April, 2001*

**http://www.stat.berkeley.edu/**∼**statdocs**

# The Web

- Fantastic growth, acceptance, pervasive
- Simplicity
	- **–** HTML
- Interactivity
	- **–** Java and JavaScript
	- **–** Multimedia plug-ins
- Applications
	- **–** Web-based reporting
	- **–** Electronic journals
	- **–** On-line courses

# Publishing Challenges

- Lack of statistical libraries and software
- Integration
	- **–** text
	- **–** numeric output
	- **–** figures
	- **–** code
- Reproducible results
	- **–** track the analysis process
- Maintenance of templates
	- **–** periodic or repeated reports

### Application: Indoor Air Environment

- Goal– Public information on radon in homes
- Data EPA survey of homes in the US
- Question Should I remediate my home?
- Report
	- **–** State report
	- **–** General recommendations
	- **–** State specific input map, data, cost
- Interactive additions
	- **–** Home owner action level, family size
	- **–** Risk analyst cost function, parameters

#### Report Generation

- Author creates report template in XML:
	- **–** contains text and code fragments.
	- **–** state independent
- Transform to HTML document via XSL
	- **–** state specific text, numbers and graphics
- XSL transformer calls embedded R directly.

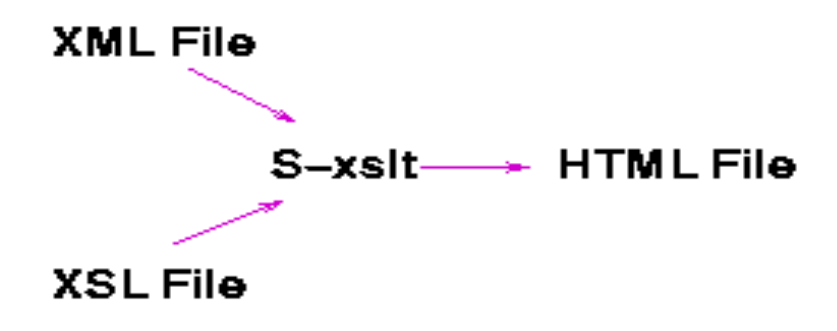

## Why XML and XSL?

- XML eXtensible Markup Language
	- **–** Generalization of HTML
	- **–** Extensible define new tags
	- **–** Tags describe content
- XSL eXtensible Stylesheet Language
	- **–** Filter: rules for transforming XML tags
	- **–** Apply multiple XSL templates
	- **–** Different style sheets give different views
- XSL Translator Embedded R interpreter (Omegahat)

#### Author writes XML

 $\langle h1 \rangle$   $\langle$  state/>  $\langle h1 \rangle$ 

...of the <code lang="S">nrow(statdata)</code> counties

<countymap/>

<histogram variable="gmean"/>

#### XSL rules

```
<xsl:template match="state">
 <xsl:value-of select="$state" />
</xsl:template>
<xsl:template match="code[@lang='S']">
 <xsl:value-of select="r:eval(string(.))" />
</xsl:template>
<xsl:template match="histogram">
<xsl:element name="img">
<xsl:attribute name="src">
  <xsl:value-of select="r:histogram(@variable)"/
</xsl:attribute>
</xsl:element>
</xsl:template>
```
#### Sources of Interactivity

- Forms content computed for specific county
- Java slider for changing action level
- JavaScript handles events
- S plug-in statistical computations (Omegahat)
- S graphics device display plots (Omegahat)
- Other plug-ins Tcl/Tk, Flash

## Advantages of this approach

- Integrate text with numeric content
- Easy to tailor application modular
- Reformat text w/out reformatting statistical content
- Link pieces of document sliders, plots, tables
- Decomposable programs –Not black box applets
- Commands are function calls, not catenated strings

#### Result – Authors

- Developers program in *their* language of choice Users invoke those functions in *their* language of choice.
- *Develop once, invoke anywhere.*
- Use the appropriate tool for the job access functionality in others.
- At times better for other applications to be in control.
- Part of general inter-system interface project of Omegahat.

#### Result – Readers

- Large audience of non-statisticians and researchers.
- Many using low-quality statistical methodology.
- Too complex to
	- **–** learn other language
	- **–** switch between applications synchronize data.
	- **–** minor part of overall task.
- Allow *us* to our use tools in other applications.

# Application: Chip Manufacturing

- Goal– Provide engineers with information to easily monitor manufacturing process.
- Data Multiple lots per day.  $\approx$  50 wafers per lot. Multiple chips on each wafer.
- Question What is the yield or proportion of acceptable chips?
- Report Daily report on process
- Interactive additions
	- **–** Different failure types for chips.
	- **–** Spatial patterns of failures.
	- **–** Generate plots/reports as they are needed

### Application: Teaching the CLT

• Goal– Students learn basic CLT in familiar browser

Teacher adapts according to level of student

- Data Simulated on the fly
- Question How big does *n* need to be?
- Interactive
	- **–** Vary the distribution sampled
	- **–** Vary the statistic computed
- Animation
	- **–** Uncover the process
	- **–** Use the same components

## Embedded Graphics

• Use  $\leq$ **EMBED** $>$  for graphics devices.

```
<EMBED TYPE="app/x-sgraphics"
        WIDTH=300 HEIGHT=300 NAME="distPlot">
```
- Treat device as JavaScript object self-activating.
- Provides plotting methods as JavaScript methods.

```
distPlot.call("showPopulation", args);
```
# Authoring Tools

- Add dynamic components to document
- Connect components to each other
- Connect components to statistical system
- Add dynamic feedback to document
- Add GUI components to document

### Authoring Process

- Write text
	- **–** Netscape composer
	- **–** psgml mode for emacs
	- **–** Frame Maker
- Edit text tree of XML nodes
- R commands
	- **–** XML representation of R commands
	- **–** Edit an R session
- R output
	- **–** XML representation of R output
	- **–** Merge R with document

## Plans

- Develop XSL templates
	- **–** Consultants
	- **–** Research Papers
	- **–** Education
- Build GUI component library based on S
- Provide prototype documents
- Design Authoring tools
- Direct Manipulation graphics